# プログラミング実習(0) マイコンを使ってプログラミングの基礎を学ぶ 事前説明・準備

### 使用するマイコンボードについて

- この授業では、「Maker Nano」という 「マイコンボード」を使います。
- 電子工作で人気の高い「Arduino」という マイコンボードと互換性があります。
- CやC++から派生したプログラミング言語 でプログラムを書き、動作を制御するこ とができます。
- この授業では、ボードに搭載されたLED やボタンなどを使うにとどめますが、温 度センサー、圧力センサーなど様々なセ ンサーをつないだり、液晶表示器を繋い で、独立して動作する装置を作ることが できます。

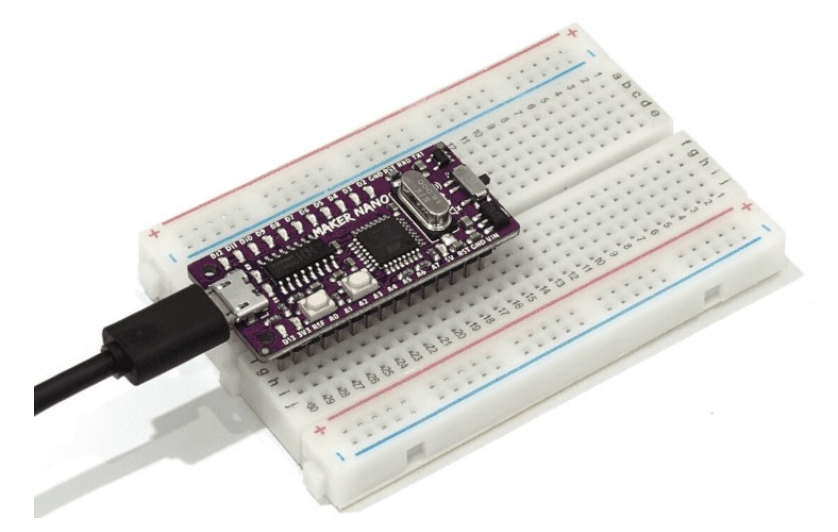

https://www.cytron.io/p-maker-nanosimplifying-arduino-for-projects

## マイコンボードの応用例

マイコンボードの応用例<br>メーカー(Cytoron Technologies)のサイトで紹介されていた製作例<br>距離センサーを使って、だれかに近づきすぎると警告音を鳴らす装置<br>マレーシア語ですが 距離センサーを使って、だれかに近づきすぎると警告音を鳴らす装置

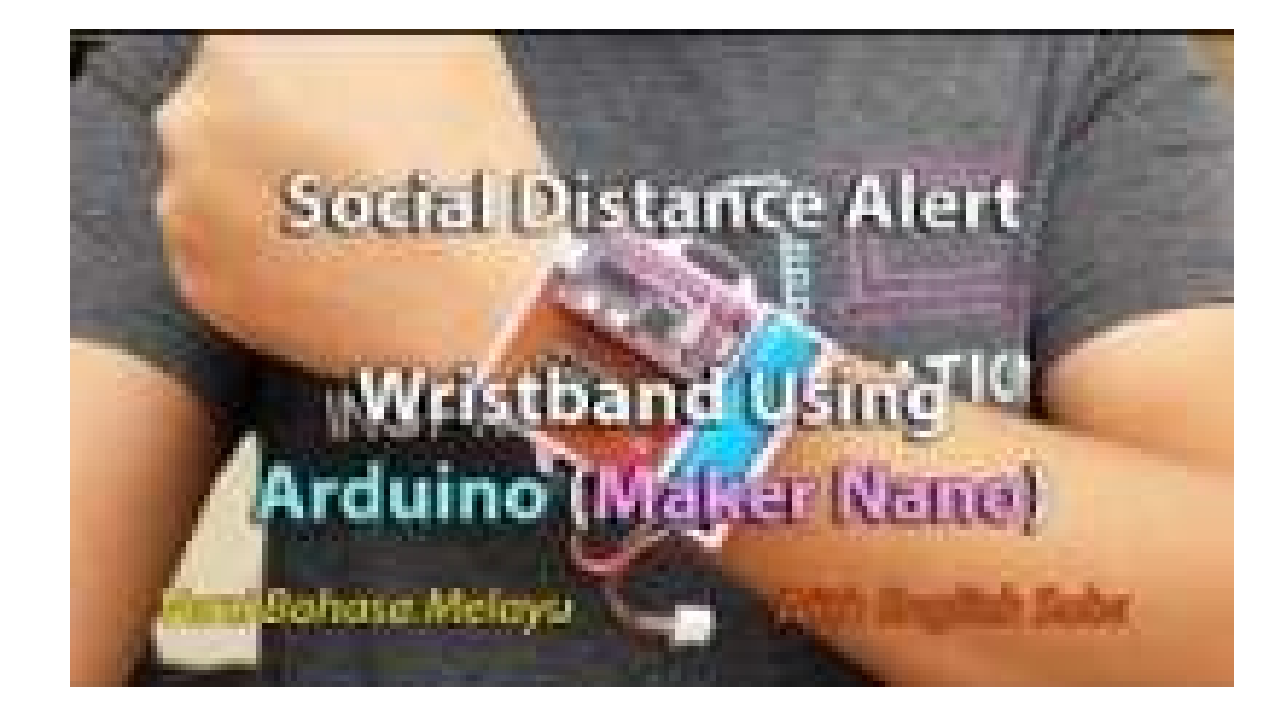

マレーシア語ですが 英語字幕がありますし、 内容は理解可能だと思います。

https://www.cytron.io/tutorial/socialdistance-alert-wristband-using-arduinomaker-nano

#### マイコンボードは1500円程

### プログラミング開発環境の準備

以下のリンクから、IDEをダウンロードし、各自授業で使うPCにインストールしておいてください。 マイコンを繋ぐ上での必要な設定などは、授業時に指定します。

- Arduinoの公式サイト: https://www.arduino.cc
- **プログラミング開発環境の準備**<br>xFのリンクから、IDEをダウンロードし、各自授業で使うPCにインストールしておいてください。<br>rイコンを繋ぐ上での必要な設定などは、授業時に指定します。<br>• Arduinoの公式サイト: <u>https://www.arduino.cc</u><br>• 統合開発環境(IDE:Integrated Development Environment)のダウンロードと<br>※ 実際には、リンクを示して各自のPCにインストール **プラミング開発環境の準備**<br>Fのリンクから、IDEをダウンロードし、各自授業で使うPCにイン<br>イコンを繋ぐ上での必要な設定などは、授業時に指定します。<br>Arduinoの公式サイト: <u>https://www.arduino.cc</u><br>統合開発環境(IDE:Integrated Development Envil<br>インストール (説明省略)<br>※ 実際には、リンクを示して各自のPCにインス |<br>https://www.arduino.cc/
- ※ 実際には、リンクを示して各自のPCにインストールを指示した。

https://www.arduino.cc/en/software

(注) Macを使う場合の補足(ドライバのインストールの必要性)

https://www.wch.cn/downloads/CH341SER\_MAC\_ZIP.html

## Arduino IDEの言語設定

### • 授業の説明では、IDEの設定が日本語になっていることを前提に進 めます。

Sketch\_jul10a | Arduino IDE 2.1.1

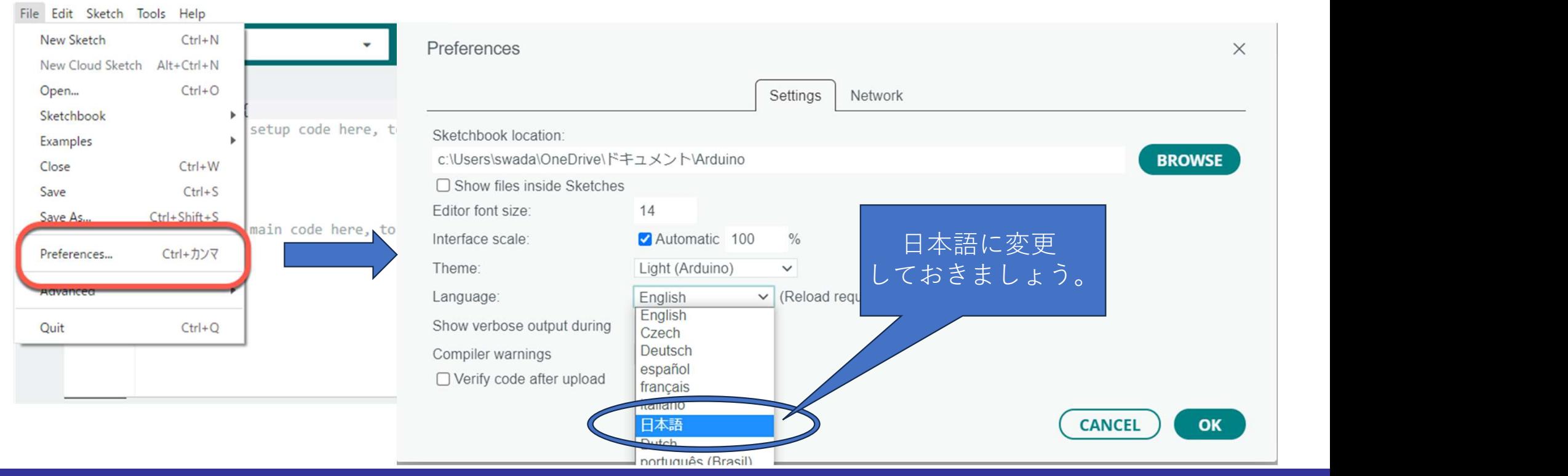

準備は以上でおしまいです。 実習(1)では、実際にマイコンボードを接続して、動作を確認するところから始めます。